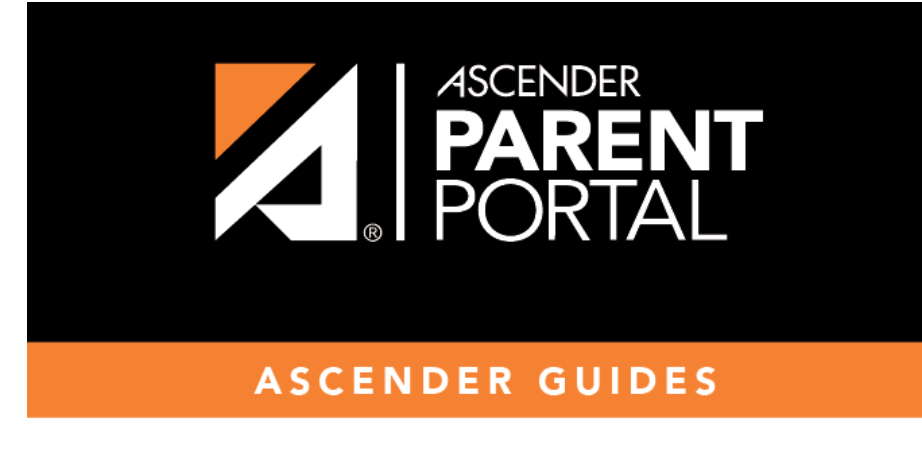

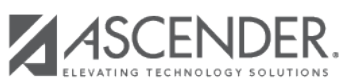

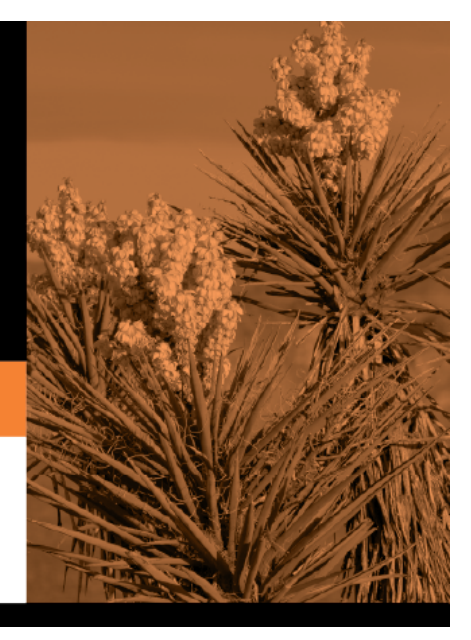

## **Table of Contents**

Cycle Grades is the default view.

**Blank Grades** Choose whether to show or hide blank grades from the view.

❏ Click the cycle grade to view the assignment grade details for that course-cycle.

The section expands to display all assignments, due dates, and assignment grades, as well as the weight and average for each assignment category in that course.

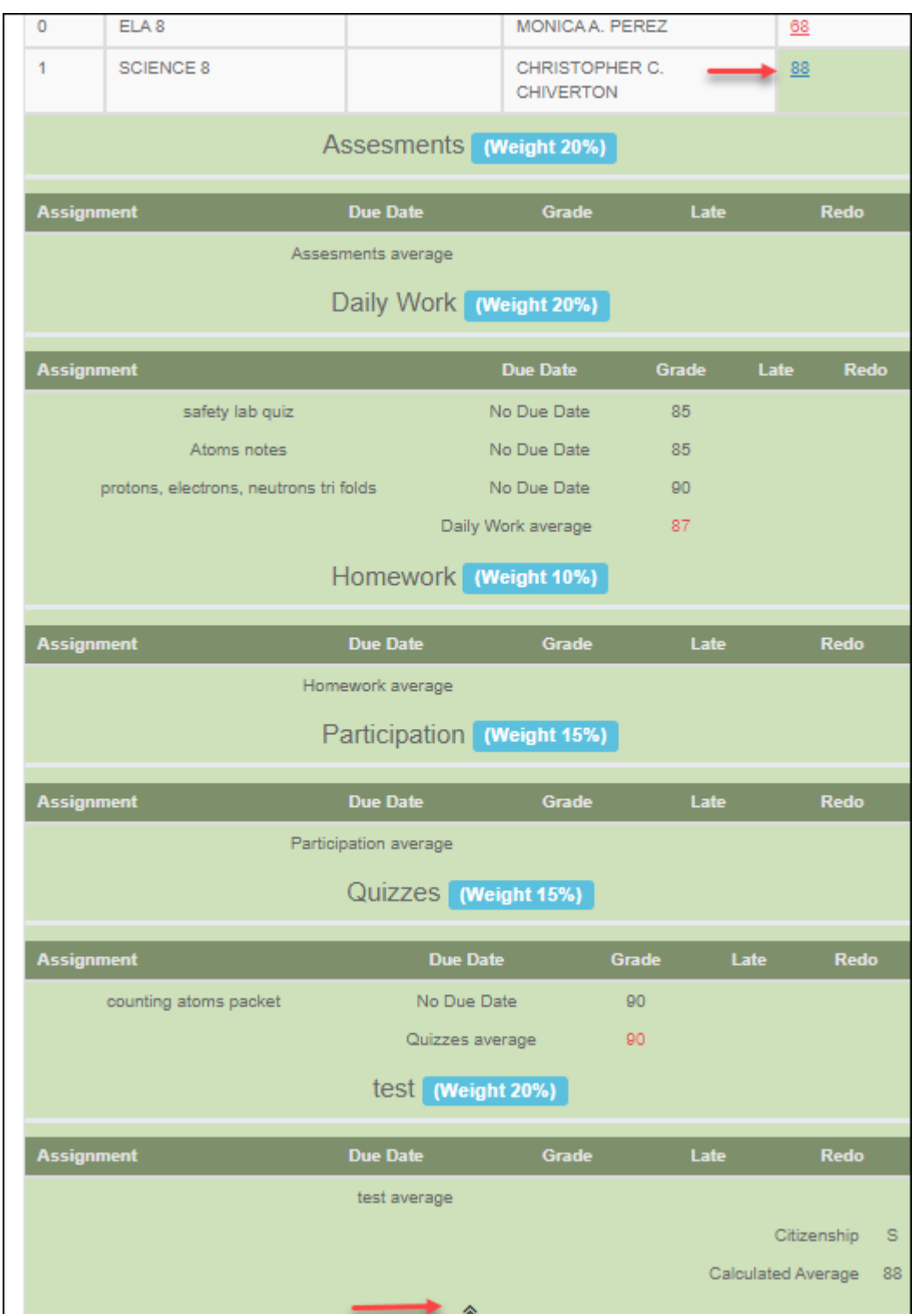

The **Citizenship** grade, **Calculated Average**, and **Posted Average** are also displayed.

 $\Box$ Click the close icon  $\triangle$  to collapse the expanded view for for a particular course-cycle.

**Show All** Click to show assignment grade details for the cycle for all courses. **Hide All** Click to hide the expanded assignment grade details for all courses.

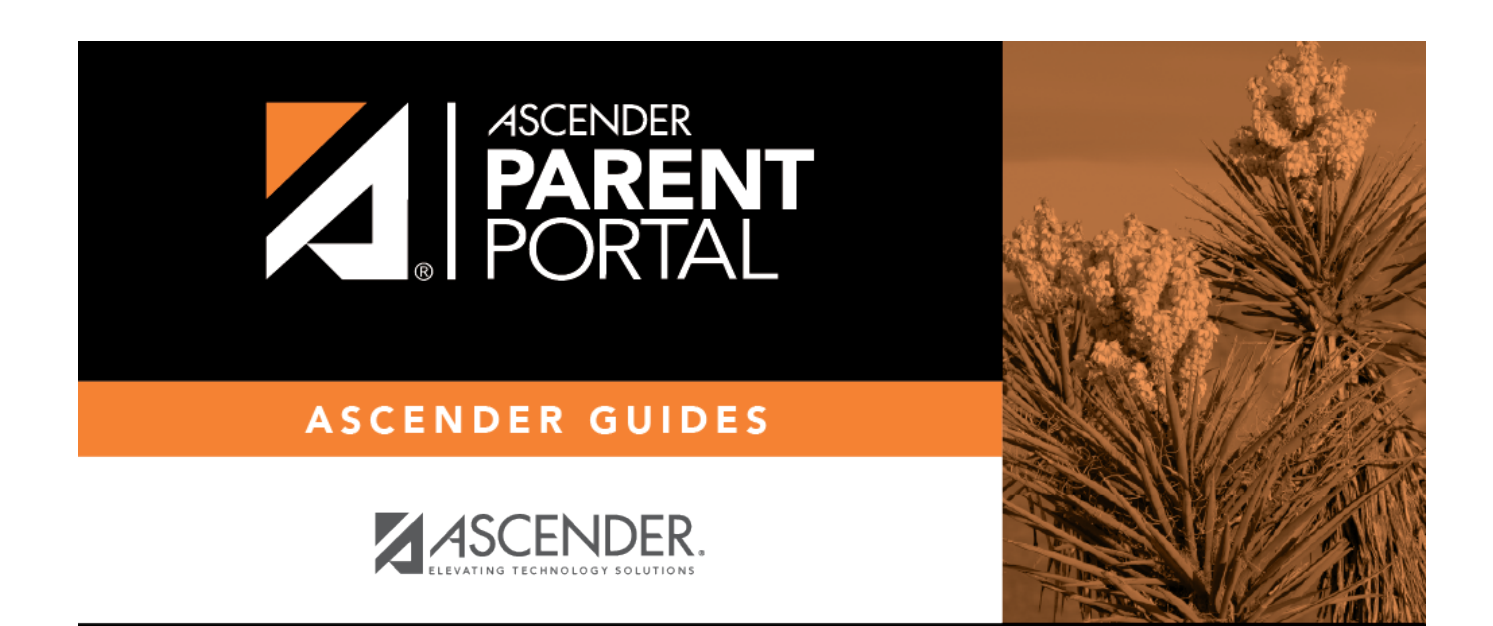

PP

## **Back Cover**